### SDT TELECOM

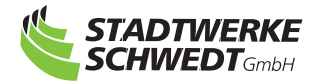

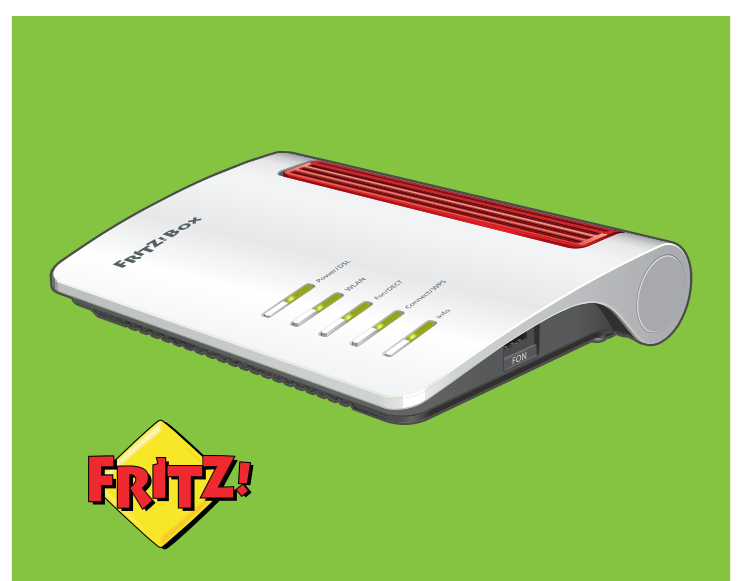

### **Installationsanleitung für die FRITZ!Box 7530**

### **Lieferumfang kontrollieren**

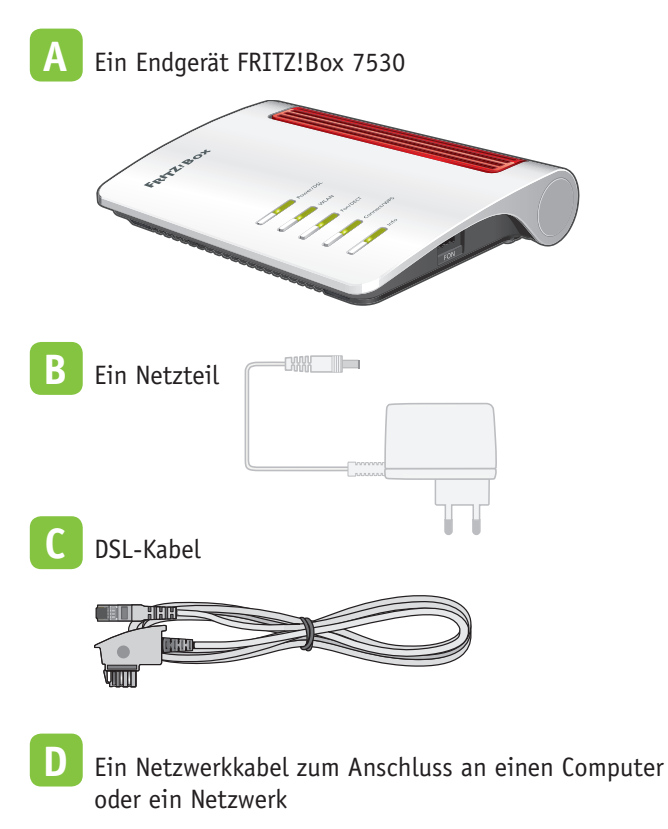

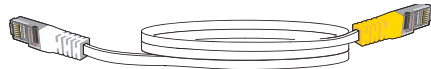

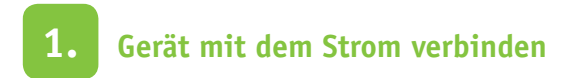

- Stecken Sie den Stecker des Netzteils in die Buchse "Power" und in die Steckdose der Stromversorgung.
- Die Leuchtdiode "Power/DSL" beginnt nach einigen Sekunden zu blinken und zeigt damit die Betriebsbereitschaft der Fritz!Box an.
- **Hinweis:** Trennen Sie die Fritz!Box bei Gewitter vom Strom und vom DSL-Anschluss.

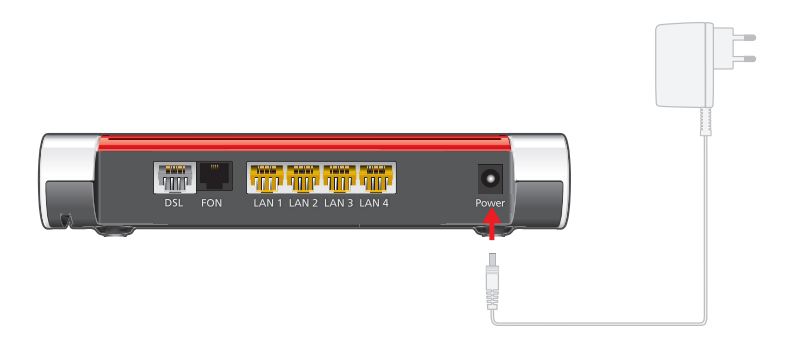

### **2. Gerät mit dem DSL-Anschluss verbinden**

- Schließen Sie das eine Ende des hellgrauen DSL-Kabels an der Buchse "DSL" der Fritz!Box an.
- Schließen Sie das andere Kabelende an der mit "F" beschrifteten Buchse Ihrer TAE-Telefondose an.
- Die Leuchtdiode "Power/DSL" leuchtet dauerhaft, sobald die Verbindung zum DSL hergestellt ist. Dieser Vorgang kann in Einzelfällen einige Minuten dauern.

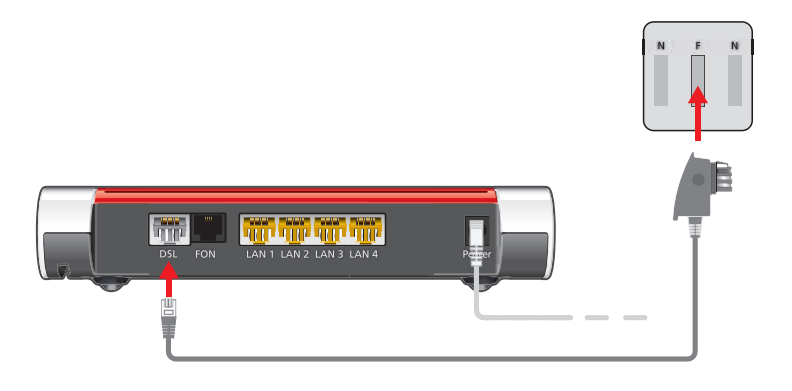

## **3. Gerät an den Computer anschließen**

#### **Variante I: mittels Netzwerkkabel (LAN)**

- Schließen Sie das eine Ende des Netzwerkkabels an Ihren Computer an.
- Schließen Sie das andere Ende des Netzwerkkabels an eine der gelben Buchsen der Fritz!Box an.

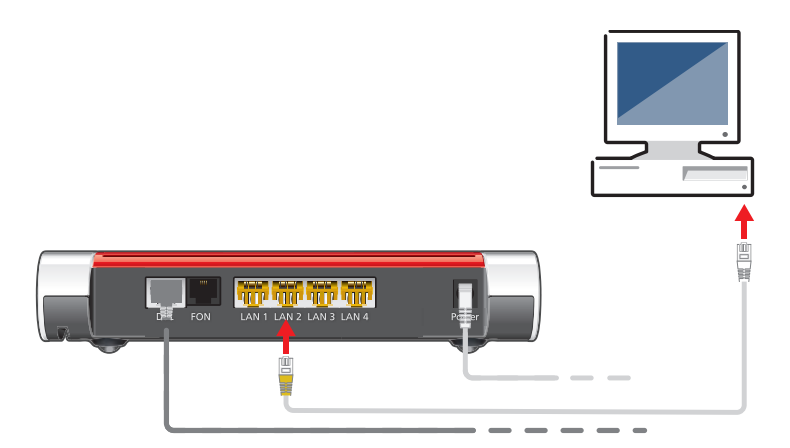

#### **Variante II: mittels WLAN**

Es ist auch möglich sich über WLAN mit Ihrer Fritz!Box zu verbinden:

Prüfen Sie ob die Leuchtdiode "WLAN" leuchtet (WLAN wurde aktiviert). WLAN können Sie aktivieren / deaktivieren, wenn Sie die WLAN Taste auf der Fritz!Box kurz drücken.

- Schalten Sie dann Ihr Endgerät (z.B. PC, Notebook, Laptop) an.
- Stellen Sie sicher, dass das WLAN auf Ihrem Endgerät betriebsbereit ist.
- Gehen Sie in die Netzwerkeinstellungen Ihres Endgerätes und wählen Sie "Drahtlosnetzverbindung" aus.
- Auf dem Bildschirm erscheint eine Liste mit Drahtlosnetzwerken. Suchen Sie den Namen Ihres Modems in der Auflistung der Drahtlosnetzverbindungen. Den Netzwerknamen (SSID) Ihrer Fritz!Box (3) und den WLAN-Netzwerkschlüssel (5) finden Sie auf Ihrer Servicekarte FRITZ! Notiz und auf der Unterseite der Fritz!Box.

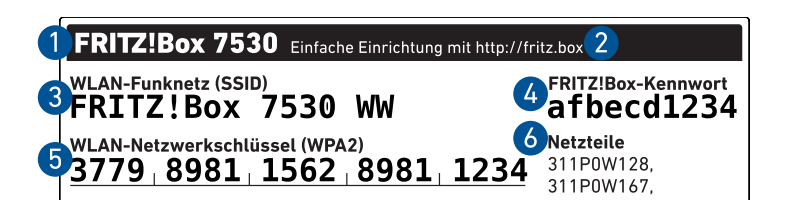

Sie können auch WLAN-Geräte per WPS mit der Fritz!Box verbinden:

- Klicken Sie in der Windows-Taskleiste auf das WLAN-Symbol.
- Auf dem Bildschirm erscheint eine Liste mit Drahtlosnetzwerken.

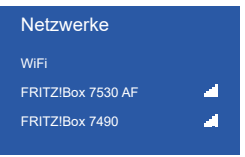

- Wählen Sie das WLAN-Netzwerk Ihrer Fritz!Box 7530 aus und klicken Sie auf "Verbinden".
- Drücken Sie den WPS-Taster der Fritz!Box 7530 so lange, bis die Leuchtdiode "WLAN" blinkt.

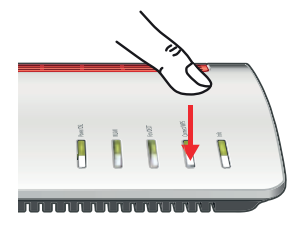

**Hinweis:** Bitte beachten Sie, dass es bei der Nutzung Ihrer WLAN-Verbindung zwischen Ihrem Endgerät und der Fritz!Box zu Schwankungen kommen kann, in deren Folge die maximal zugesicherte Bandbreite nicht erreicht werden kann.

#### **Beachte! WLAN-Reichweite vergrößern**

Folgende Bedingungen begünstigen die Ausweitung des WLAN-Funksignals Ihrer Fritz!Box:

- Die Fritz!Box steht in einem zentral gelegenen Raum.
- Die Fritz!Box steht an einer erhöhten Position.
- Störquellen im Umfeld Ihres WLAN-Funknetzes, z.B. Mikrowelle, Kühlschrank oder Babyfon, sind beseitigt.
- Die Fritz!Box nutzt Frequenzbereiche, die von möglichst wenigen anderen Geräten genutzt werden.

# **4. Anmeldung und Einrichten Ihrer Verbindung**

Ihre Fritz!Box ist noch nicht betriebsbereit. Sie müssen sich erst mit den Daten aus dem Datenblatt anmelden:

- Öffnen Sie auf Ihrem Computer den Internetbrowser (z.B. Internetexplorer oder Mozilla Firefox)
- Sie gelangen dort automatisch auf die Anmeldeseite der Stadtwerke Schwedt. Sollten Sie nicht automatisch weitergeleitet werden, geben Sie bitte folgende IP-Adresse in die Adresszeile Ihres Browsers ein: 109.226.161.21

Auf der Anmeldeseite werden Sie aufgefordert, Ihre Benutzerdaten einzugeben.

**Hinweis:** Die korrekte Systemanmeldung kann ausschließlich über die Anmeldeseite der Stadtwerke Schwedt durchgeführt werden.

Die Herstellung der Funktionsfähigkeit des Telefons- und/oder Internetanschlusses nimmt nach Eingabe der Benutzerdaten einige Minuten in Anspruch – bitte haben Sie etwas Geduld! Sollten Probleme auftreten, wenden Sie sich bitte an unsere Störungsannahme unter Telefonnummer: 03332 449 105.

# **5. Gerät mit dem Telefon verbinden**

#### **Variante I: per Kabel analoge Apparate anschließen**

Schließen Sie ein analoges Telefon, Fax oder einen Anrufbeantworter an eine der "FON"-Buchsen an. Die andere "FON"-Buchse muss frei bleiben.

- Die Buchse "FON" an der Seite ist für Telefone mit TAE-Stecker ausgelegt.
- Die Buchse "FON" auf der Rückseite kann für Telefone mit RJ11-Stecker verwendet werden

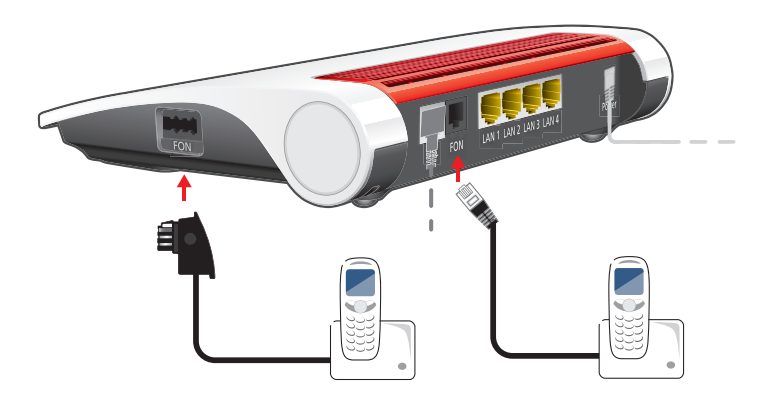

#### **Variante II: schnurlose Telefone (DECT) anmelden**

Starten Sie Ihr Telefon.

- Wenn Sie ein Fritz!Fon haben, drücken Sie die Taste "Connect/ WPS" an der Fritz!Box. Die LEDs "WLAN", "DECT" und "Connect" blinken und das **Fritz!Fon** wird sofort angemeldet.
- **Telefone anderer Hersteller:** Bringen Sie zunächst das Telefon in Anmeldebereitschaft und geben Sie dann die PIN der Fritz!Box am Telefon ein (voreingestellter Wert "0000") bevor Sie die Anmeldung mit der Taste "Connect/WPS" abschließen.

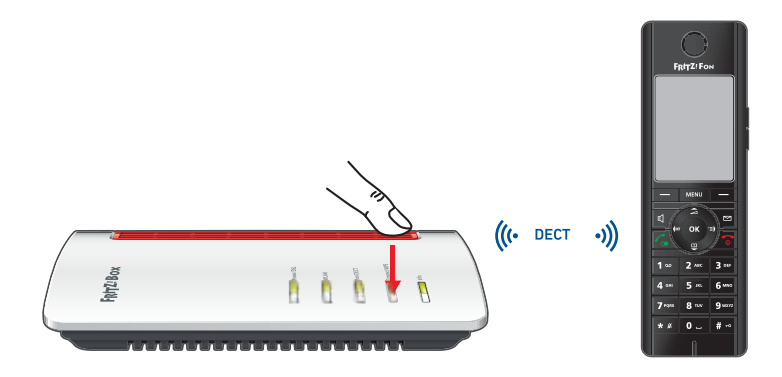

### **6. Aktivierung zusätzlicher Funktionalitäten**

Ihre Fritz!Box unterstützt viele zusätzliche Funktionalitäten, die sie fakultativ aktivieren oder ändern können. Ein Handbuch, Onlinehilfe und viele detaillierte Anleitungen in einer Wissensdatenbank finden Sie auf der Seite des Herstellers: https://avm.de/service

Die Fritz!Box hat eine Benutzeroberfläche, in der Sie Funktionen aktivieren können und Verbindungsinformationen erhalten. Sie starten Ihren Internetbrowser und geben in Ihr Adressfeld http://fritz.box ein. Zum Öffnen dieser Oberfläche benötigen Sie das Fritz!Box-Kennwort, das Sie auf der Unterseite der Fritz!Box finden.

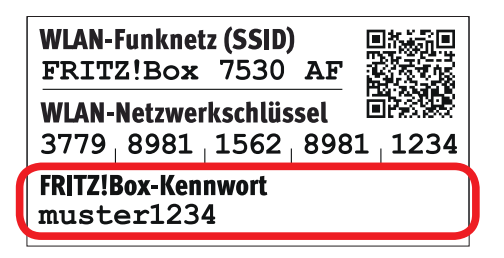

Wir müssen Sie darauf hinweisen, dass wir Sie bei der Einrichtung der zusätzlichen Funktionalitäten der Fritz!Box nicht unterstützen können. Bei entstandenen Problemen können wir nur kostenpflichtig einen Service-Partner-Besuch anbieten.